# 2600 Cisco ىلع PPPoE ليمع نيوكت Cisco ريغ CPE DSL ب لاصتالل  $\overline{\phantom{0}}$

## المحتويات

[المقدمة](#page-0-0) [المتطلبات الأساسية](#page-0-1) [المتطلبات](#page-0-2) [المكونات المستخدمة](#page-0-3) [الاصطلاحات](#page-1-0) [التكوين](#page-1-1) [الرسم التخطيطي للشبكة](#page-1-2) [التكوينات](#page-1-3) [التحقق من الصحة](#page-5-0) [استكشاف الأخطاء وإصلاحها](#page-7-0) [أوامر استكشاف الأخطاء وإصلاحها](#page-7-1) [معلومات ذات صلة](#page-10-0)

## <span id="page-0-0"></span>المقدمة

يشرح هذا المستند كيفية دعم عميل بروتوكول الاتصال من نقطة إلى نقطة عبر شبكة إيثرنت (PPPoE (على موجهات IOS Cisco ®المتصلة عبر واجهة إيثرنت بمودم DSL أو معدات أماكن عمل عملاء CPE (DSL (الخاصة بمورد آخر.

عادة ما توفر مزودو خدمة الإنترنت (ISP (لعملائهم مودم DSL يحتوي على واجهة إيثرنت واحدة للاتصال بمقطع إيثرنت الخاص بالعميل، وواجهة أخرى للاتصال بخط DSL. في مثل هذه الحالة، يعمل مودم DSL فقط كجسر إذا لم يكن CPE قابلا للتكوين لأي اتصال IP أو ميزات محسنة عبر DSL. وهذا يحد من إمكانية إتصالك بجهاز كمبيوتر عميل PPPoE واحد فقط. ومع إضافة موجه IOS Cisco المتصل بشبكة إيثرنت لمودم DSL، يمكنك تشغيل ميزة PPPoE IOS Client على موجه Cisco. يمكن أن يؤدي هذا إلى توصيل أجهزة كمبيوتر متعددة على مقطع الإيثرنت المتصل بموجه IOS Cisco. باستخدام موجه IOS Cisco، يمكنك تحسين DSL connecti وجميع ميزات IOS، مثل الأمان وترجمة عنوان الشبكة (NAT) وبروتوكول تكوين المضيف الديناميكي (DHCP) للمضيفين الداخليين.

تتيح لك ميزة بروتوكول PPPoE إمكانية بدء جلسة عمل بروتوكول الاتصال من نقطة إلى نقطة (PPP (على عميل بسيط يربط بين أجهزة الإيثرنت المتصلة. يتم نقل جلسة العمل عبر إرتباط ATM عبر الإطارات المغلفة عبر الإيثرنت. يمكنك إنهاء جلسة العمل في أي من المكتب المركزي لشركة نقل محلية أو في أي نقطة تواجد ISP.

## <span id="page-0-1"></span>المتطلبات الأساسية

#### <span id="page-0-2"></span>المتطلبات

لا توجد متطلبات خاصة لهذا المستند.

<span id="page-0-3"></span>المكونات المستخدمة

تستند المعلومات الواردة في هذا المستند إلى إصدارات البرامج والمكونات المادية التالية:

- Cisco 827-4V من XB(1)12.1 الإصدار CPE IOS برنامج●
- الموجه 2611 Cisco الذي يشغل صورة الإصدار 12.2(2)1T من برنامج Software IOS Cisco
- مركز الوصول العالمي (UAC) من 6400 Cisco الذي يشغل صورة DC1 ببرنامج Cisco IOS Software الإصدار 12.1(5)1DC

تم إنشاء المعلومات الواردة في هذا المستند من الأجهزة الموجودة في بيئة معملية خاصة. بدأت جميع الأجهزة المُستخدمة في هذا المستند بتكوين ممسوح (افتراضي). إذا كانت شبكتك مباشرة، فتأكد من فهمك للتأثير المحتمل لأي أمر.

### <span id="page-1-0"></span>الاصطلاحات

للحصول على مزيد من المعلومات حول اصطلاحات المستندات، ارجع إلى [اصطلاحات تلميحات Cisco التقنية.](//www.cisco.com/en/US/tech/tk801/tk36/technologies_tech_note09186a0080121ac5.shtml)

# <span id="page-1-1"></span>التكوين

في هذا القسم، تقدم لك المعلومات المستخدمة لتكوين الميزات الموضحة في هذا المستند.

ملاحظة: للعثور على معلومات إضافية حول الأوامر المستخدمة في هذا المستند، أستخدم [أداة بحث الأوامر](//tools.cisco.com/Support/CLILookup/cltSearchAction.do) [\(للعملاء](//tools.cisco.com/RPF/register/register.do) المسجلين فقط).

### <span id="page-1-2"></span>الرسم التخطيطي للشبكة

يستخدم هذا المستند إعداد الشبكة الموضح في هذا الرسم التخطيطي.

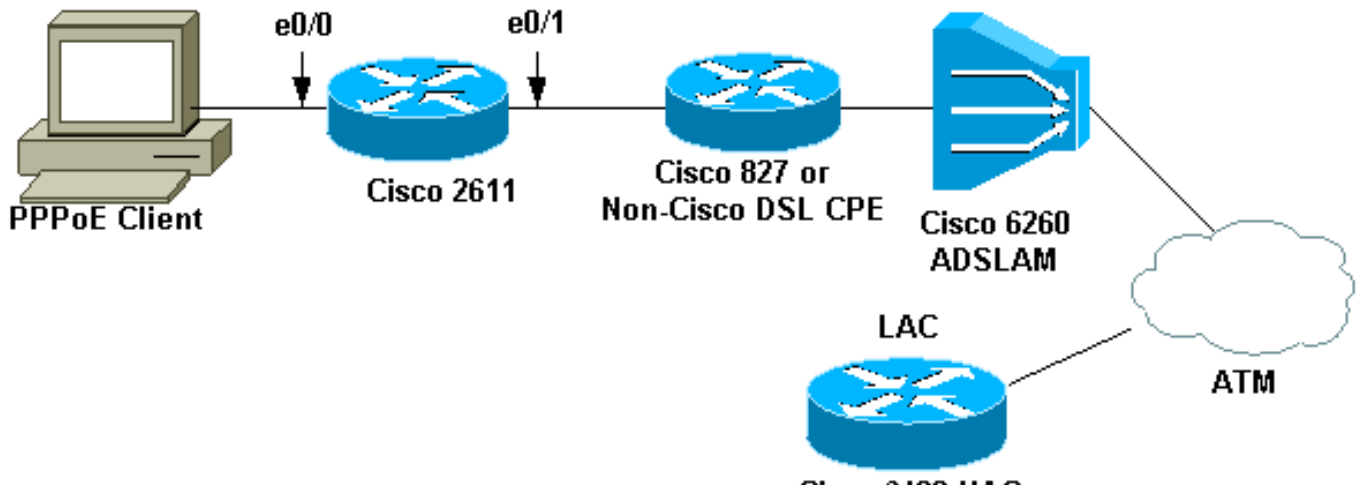

Cisco 6400 UAC

ملاحظة: في هذا المستند، يتم بدء اتصال عميل PPPoE من موجه Cisco. هذا هو الموجه 2611 Cisco في هذا التكوين. يمثل الموجه 827 Cisco في المخطط CPE DSL غير Cisco.

### <span id="page-1-3"></span>التكوينات

يستخدم هذا المستند هذه التكوينات.

- <u>الموجه 2611</u>
- Cisco DSL 827 الموجه●
	- موجّه 6400 Cisco

#### الموجه 2611

```
!
                                          hostname pooh
                            ip host rund 172.17.247.195
                                                       !
                                         ip subnet-zero
                                    no ip domain-lookup
                                                       !
                                            vpdn enable
                                        no vpdn logging
                                                       !
                                           vpdn-group 1
                                         request-dialin
                                         protocol pppoe
                                                       !
                                                       !
                                                       !
                                                       !
                                  interface Ethernet0/0
                 ip address 10.200.56.22 255.255.255.0
                                          ip nat inside
                                     no ip mroute-cache
                                                       !
                                                       !
                                                       !
                                                       !
                                  interface Ethernet0/1
                                          no ip address
                                           pppoe enable
                       pppoe-client dial-pool-number 1
                                                      !
                                      interface Dialer1
                                  ip address negotiated
                                         ip nat outside
                                            ip mtu 1492
                                      encapsulation ppp
                                     no ip mroute-cache
                                          dialer pool 1
                                         dialer-group 1
                                 ppp authentication pap
           ppp pap sent-username cisco password cisco1
                                                       !
                                           ip classless
                                      no ip http server
                                                      !
                      dialer-list 1 protocol ip permit
ip nat inside source list 1 interface Dialer1 overload
                      ip route 0.0.0.0 0.0.0.0 dialer1
            access-list 1 permit 10.200.56.0 0.0.0.255
                                                      !
                                             line con 0
                                       exec-timeout 0 0
                                   transport input none
                                           line vty 0 4
                                                  login
                                            password ww
                                                       !
                                                    end
                                 Cisco DSL 827 الموجه
                              ...Building configuration
```

```
Current configuration : 821 bytes
                                 !
                      version 12.2
                    no service pad
 service timestamps debug uptime
   service timestamps log uptime
  no service password-encryption
                                 !
                 hostname Chansey
                                 !
                                  !
                    ip subnet-zero
              no ip domain-lookup
                                  !
                                 !
                                 !
              interface Ethernet0
                   no ip address 
                  bridge-group 1 
                                 !
                   interface ATM0
                   no ip address 
           no atm ilmi-keepalive 
                    bundle-enable 
                  bridge-group 1 
         dsl operating-mode auto 
                                 !
 interface ATM0.1 point-to-point
                        pvc 53/53 
   vpi/vci given by the ISP ---!
                                ! 
                                 !
                      ip classless
                    ip http server
                                 !
           bridge 1 protocol ieee
                                 !
                        line con 0
                exec-timeout 0 0 
                       stopbits 1 
                      line vty 0 4
                exec-timeout 0 0 
                      password ww 
                      login local 
                                 !
     scheduler max-task-time 5000
                               end
                 موجّه 6400 Cisco
```

```
Current configuration : 3231 bytes
                                          !
                               version 12.1
       no service single-slot-reload-enable
            service timestamps debug uptime
              service timestamps log uptime
             no service password-encryption
                                           !
                       hostname alyssa_nrp1
                                          !
logging rate-limit console 10 except errors
                              aaa new-model
       aaa authentication ppp default local
```

```
enable password ww
                                       !
        username cisco password cisco1
                             redundancy
                               main-cpu
                     auto-sync standard
            no secondary console enable
                         ip subnet-zero
                                  ip cef
                             vpdn enable
                        no vpdn logging
                                       !
                       vpdn-group cisco
                          accept-dialin
                         protocol pppoe
                     virtual-template 2
                                       !
                                       !
                                       !
                                       !
                                       !
                                       !
                                       !
                    interface Loopback5
ip address 212.93.195.100 255.255.255.0
                                       !
                                       !
                     interface ATM0/0/0
                          no ip address
                     no ip mroute-cache
                       load-interval 30
                   atm pvc 16 0 16 ilmi
                  no atm ilmi-keepalive
                             pvc 10/100
                                       !
                     hold-queue 1000 in
                                       !
       interface ATM0/0/0.60 multipoint
                                pvc 6/60
                 encapsulation aal5snap
                         protocol pppoe
                                       !
                                       !
                interface Ethernet0/0/1
                          no ip address
                                       !
                interface Ethernet0/0/0
   ip address 10.200.56.8 255.255.255.0
                                       !
            interface FastEthernet0/0/0
                          no ip address
                             full-duplex
                                       !
                                       !
            interface Virtual-Template2
                ip unnumbered Loopback5
                             ip mtu 1492
                  no ip route-cache cef
     peer default ip address pool nrp1
                 ppp authentication pap
                                       !
        ip local pool nrp1 212.93.198.1
                            ip classless
                                       !
```

```
!
          line con 0
    exec-timeout 0 0
         password ww
transport input none
          line aux 0
        line vty 0 4
    exec-timeout 0 0
         password ww
                    !
                    !
                  end
```
## <span id="page-5-0"></span>التحقق من الصحة

يوفر هذا القسم معلومات يمكنك إستخدامها للتأكد من أن التكوين يعمل بشكل صحيح.

يتم دعم بعض أوامر **العرض بواسطة** <u>[أداة مترجم الإخراج \(](https://www.cisco.com/cgi-bin/Support/OutputInterpreter/home.pl)[العملاء المسجلون فقط\)، والتي تتيح لك عرض تحليل](//tools.cisco.com/RPF/register/register.do)</u> [إخراج أمر](//tools.cisco.com/RPF/register/register.do) العرض.

- show vpdn session allح—يعرض معلومات جلسة VPDN. وتتضمن هذه المعلومات إحصائيات الواجهة والنفق واسم المستخدم والحزم والحالة والنوافذ.
	- 0/1 ethernet interface show —يعرض معلومات حول واجهة الإيثرنت في الموجه.
		- 1 dialer interfaces show—يعرض معلومات حول المتصل على الموجه.
			- .المحلي IP تجمع حول معلومات يعرض— show ip local pool nrp1
				- route ip show —يعرض معلومات حول مسار IP على الموجه.
					- هذا العرض vpdn جلسة all أمر ينتج على ال 2611 cisco.

pooh#**show vpdn session all** No active L2TP tunnels% No active L2F tunnels% No active PPTP tunnels% PPPoE Session Information Total tunnels 1 sessions 1 session id: 1 *Local MAC address.* local MAC address: 0030.9424.af21, remote MAC address: 0050.736f.4c37 *---!* virtual access interface: Vi1, outgoing interface: Et0/1 599 packets sent, 599 received 9202 bytes sent, 8154 received *!--- Verify that the outgoing interface for the PPPoE session !--- is Ethernet0/1 and the local MAC address that displays is the !--- MAC address of Ethernet0/1. The remote MAC address that displays !--- is the MAC address of the Aggregator device (6400). !---* .*You can see it on the 6400 as the local MAC address in the !---* **show vpdn session** on the 6400

### هذا هو مخرج الأمر **0/1 show interface ethernet على 2611**. Cisco.

#### pooh#**show interface ethernet 0/1**

Ethernet0/1 is up, line protocol is up Hardware is AmdP2, address is 0030.9424.af21 (bia 0030.9424.af21 ,MTU 1500 bytes, BW 10000 Kbit, DLY 1000 usec reliability 255/255, txload 1/255, rxload 1/255 Encapsulation ARPA, loopback not set (Keepalive set (10 sec ARP type: ARPA, ARP Timeout 04:00:00 Last input 00:00:40, output 00:00:01, output hang never Last clearing of "show interface" counters never Queueing strategy: fifo

Output queue 0/40, 0 drops; input queue 0/75, 0 drops minute input rate 0 bits/sec, 0 packets/sec 5 minute output rate 0 bits/sec, 0 packets/sec 5 packets input, 64127 bytes, 0 no buffer 739 Received 57 broadcasts, 0 runts, 0 giants, 0 throttles input errors, 0 CRC, 0 frame, 0 overrun, 0 ignored 0 input packets with dribble condition detected 0 (packets output, 89766 bytes, 0 underruns(1/0/0 1153 output errors, 1 collisions, 1 interface resets 0 babbles, 0 late collision, 2 deferred 0 lost carrier, 0 no carrier 0 output buffer failures, 0 output buffers swapped out 0

#### هذا هو مخرج الأمر 1 **show interfaces dialer ع**لى 2611 Cisco.

#### pooh#**show interfaces dialer 1** (Dialer1 is up, line protocol is up (spoofing Hardware is Unknown Internet address is 212.93.198.1/32 ,MTU 1500 bytes, BW 56 Kbit, DLY 20000 usec reliability 255/255, txload 1/255, rxload 1/255 Encapsulation PPP, loopback not set DTR is pulsed for 1 seconds on reset Interface is bound to Vi1 Last input never, output never, output hang never Last clearing of "show interface" counters 01:38:43 Input queue: 0/75/0/0 (size/max/drops/flushes); Total output drops: 0 Queueing strategy: weighted fair (Output queue: 0/1000/64/0 (size/max total/threshold/drops (Conversations 0/0/16 (active/max active/max total (Reserved Conversations 0/0 (allocated/max allocated Available Bandwidth 42 kilobits/sec minute input rate 0 bits/sec, 0 packets/sec 5 minute output rate 0 bits/sec, 0 packets/sec 5 packets input, 6082 bytes 403 packets output, 6978 bytes 403 :Bound to Virtual-Access1 is up, line protocol is up Hardware is Virtual Access interface ,MTU 1500 bytes, BW 100000 Kbit, DLY 100000 usec reliability 255/255, txload 1/255, rxload 1/255 Encapsulation PPP, loopback not set (Keepalive set (10 sec (Interface is bound to Di1 (Encapsulation PPP LCP Open Listen: CDPCP Open: IPCP Last input 00:00:09, output never, output hang never Last clearing of "show interface" counters 00:35:16 Queueing strategy: fifo Output queue 0/40, 0 drops; input queue 0/75, 0 drops minute input rate 0 bits/sec, 0 packets/sec 5 minute output rate 0 bits/sec, 0 packets/sec 5 packets input, 6453 bytes, 0 no buffer 430 Received 0 broadcasts, 0 runts, 0 giants, 0 throttles input errors, 0 CRC, 0 frame, 0 overrun, 0 ignored, 0 abort 0 packets output, 7400 bytes, 0 underruns 430 output errors, 0 collisions, 0 interface resets 0 output buffer failures, 0 output buffers swapped out 0 carrier transitions 0 هذا العرض vpdn جلسة all أمر ينتج على ال 6400 cisco.

alyssa\_nrp1#**show vpdn session all** No active L2TP tunnels% No active L2F tunnels% No active PPTP tunnels% PPPoE Session Information Total tunnels 1 sessions 1 session id: 1 local MAC address: 0050.736f.4c37, remote MAC address: 0030.9424.af21 virtual access interface: Vi3, outgoing interface: AT0/0/0, vc: 6/60 packets sent, 494 received 495 bytes sent, 7346 received 7369

## هذا <mark>العرض ip محلي بركة nrp1</mark> أمر ينتج على ال 6400 cisco.

alyssa\_nrp1#**show ip local pool nrp1** Pool Begin Begin Bud Free In use nrp1 212.93.198.1 212.93.198.1 0 1 :Available addresses None :Inuse addresses Vi3 nrp1 212.93.198.1 هذا هو مخرج الأمر show ip route على 6400 Cisco.

alyssa\_nrp1#**show ip route** Codes: C - connected, S - static, I - IGRP, R - RIP, M - mobile, B - BGP D - EIGRP, EX - EIGRP external, O - OSPF, IA - OSPF inter area N1 - OSPF NSSA external type 1, N2 - OSPF NSSA external type 2 E1 - OSPF external type 1, E2 - OSPF external type 2, E - EGP i - IS-IS, L1 - IS-IS level-1, L2 - IS-IS level-2, ia - IS-IS inter area candidate default, U - per-user static route, o - ODR - \* P - periodic downloaded static route Gateway of last resort is 0.0.0.0 to network 0.0.0.0 is subnetted, 1 subnets 212.93.198.0/32 C 212.93.198.1 is directly connected, Virtual-Access3 *You have to see the installed route for the remote PPPoE session.* C 212.93.195.0/24 is *---!* directly connected, Loopback5 10.0.0.0/8 is variably subnetted, 3 subnets, 2 masks C 10.200.56.0/24 is directly connected, Ethernet0/0/0

# <span id="page-7-0"></span>استكشاف الأخطاء وإصلاحها

يوفر هذا القسم معلومات يمكنك استخدامها لاستكشاف أخطاء التكوين وإصلاحها.

### <span id="page-7-1"></span>أوامر استكشاف الأخطاء وإصلاحها

يتم دعم بعض أوامر **العرض بواسطة** <u>[أداة مترجم الإخراج \(](https://www.cisco.com/cgi-bin/Support/OutputInterpreter/home.pl)[العملاء المسجلون فقط\)، والتي تتيح لك عرض تحليل](//tools.cisco.com/RPF/register/register.do)</u> [إخراج أمر](//tools.cisco.com/RPF/register/register.do) العرض.

ملاحظة: قبل إصدار أوامر debug، راجع [المعلومات المهمة في أوامر تصحيح الأخطاء.](//www.cisco.com/en/US/tech/tk801/tk379/technologies_tech_note09186a008017874c.shtml)

● debuing show—يعرض معلومات تصحيح الأخطاء على الموجه. هذا هو مخرج الأمر show debudebuing على Cisco 2611.

PPPoE protocol events debugging is on PPPoE control packets debugging is on Sending PADI: Interface = Ethernet0/1 :01:54:21 :pppoe\_send\_padi :01:54:21 FF FF FF FF FF FF 00 30 94 24 AF 21 88 63 11 09 0C 01 01 00 00 01 03 00 04 82 2E 39 F0 00 00 00 ... 00 00 00 00 00 00 00 00 00 00 00 00 00 00 00 PPPoE 0: I PADO L:0030.9424.af21 R:0050.736f.4c37 Et0/1 :01:54:21 AF 21 00 50 73 6F 4C 37 88 63 11 07 24 94 30 00 2F 01 01 00 00 01 03 00 04 82 2E 39 F0 00 00 00 ... 0B 61 6C 79 73 73 61 5F 6E 72 70 31 00 02 01 PPPOE: we've got our pado and the pado timer went off :01:54:23 OUT PADR from PPPoE tunnel :01:54:23 6F 4C 37 00 30 94 24 AF 21 88 63 11 19 73 50 00 2F 01 01 00 00 01 03 00 04 82 2E 39 F0 00 00 00 ... 0B 61 6C 79 73 73 61 5F 6E 72 70 31 00 02 01 PPPoE 1: I PADS L:0030.9424.af21 R:0050.736f.4c37 Et0/1 :01:54:23 AF 21 00 50 73 6F 4C 37 88 63 11 65 24 94 30 00 2F 01 01 00 00 01 03 00 04 82 2E 39 F0 00 01 00 ... 0B 61 6C 79 73 73 61 5F 6E 72 70 31 00 02 01 IN PADS from PPPoE tunnel :01:54:23 Vi1 Debug: Condition 1, interface Di1 triggered, count 1 :01:54:23 DIALER-6-BIND: Interface Vi1 bound to profile Di1% :01:54:23 .PPPoE: Virtual Access interface obtained :01:54:23 LINK-3-UPDOWN: Interface Virtual-Access1, changed state to up% :01:54:23 Vi1 PPP: Treating connection as a callout :01:54:23 [Vi1 PPP: Phase is ESTABLISHING, Active Open [0 sess, 0 load :01:54:23 Vi1 PPP: No remote authentication for call-out :01:54:23 Vi1 LCP: O CONFREQ [Closed] id 1 len 10 :01:54:23 (Vi1 LCP: MagicNumber 0x30FCDE42 (0x050630FCDE42 :01:54:23 Vi1 LCP: I CONFACK [REQsent] id 1 len 10 :01:54:23 (Vi1 LCP: MagicNumber 0x30FCDE42 (0x050630FCDE42 :01:54:23 Vi1 LCP: I CONFREQ [ACKrcvd] id 2 len 18 :01:54:25 (Vi1 LCP: MRU 1492 (0x010405D4 :01:54:25 (Vi1 LCP: AuthProto PAP (0x0304C023 :01:54:25 (Vi1 LCP: MagicNumber 0x5C799D85 (0x05065C799D85 :01:54:25 Vi1 LCP: O CONFNAK [ACKrcvd] id 2 len 8 :01:54:25 (Vi1 LCP: MRU 1500 (0x010405DC :01:54:25 Vi1 LCP: TIMEout: State ACKrcvd :01:54:25 Vi1 LCP: O CONFREQ [ACKrcvd] id 2 len 10 :01:54:25 (Vi1 LCP: MagicNumber 0x30FCDE42 (0x050630FCDE42 :01:54:25 Vi1 LCP: I CONFREQ [REQsent] id 3 len 18 :01:54:25 (Vi1 LCP: MRU 1500 (0x010405DC :01:54:25 (Vi1 LCP: AuthProto PAP (0x0304C023 :01:54:25 (Vi1 LCP: MagicNumber 0x5C799D85 (0x05065C799D85 :01:54:25 Vi1 LCP: O CONFACK [REQsent] id 3 len 18 :01:54:25 (Vi1 LCP: MRU 1500 (0x010405DC :01:54:25 (Vi1 LCP: AuthProto PAP (0x0304C023 :01:54:25 (Vi1 LCP: MagicNumber 0x5C799D85 (0x05065C799D85 :01:54:25 Vi1 LCP: I CONFACK [ACKsent] id 2 len 10 :01:54:25 (Vi1 LCP: MagicNumber 0x30FCDE42 (0x050630FCDE42 :01:54:25 Vi1 LCP: State is Open :01:54:25 [Vi1 PPP: Phase is AUTHENTICATING, by the peer [0 sess, 0 load :01:54:25 "Vi1 PAP: O AUTH-REQ id 4 len 18 from "cisco :01:54:25 Vi1 PAP: I AUTH-ACK id 4 len 5 :01:54:25 [Vi1 PPP: Phase is UP [0 sess, 0 load :01:54:25 Vi1 IPCP: O CONFREQ [Closed] id 1 len 10 :01:54:25 (Vi1 IPCP: Address 0.0.0.0 (0x030600000000 :01:54:25 Vi1 CDPCP: O CONFREQ [Closed] id 1 len 4 :01:54:25 Vi1 IPCP: I CONFREQ [REQsent] id 1 len 10 :01:54:25 (Vi1 IPCP: Address 212.93.195.100 (0x0306D45DC364 :01:54:25 Vi1 IPCP: O CONFACK [REQsent] id 1 len 10 :01:54:25 (Vi1 IPCP: Address 212.93.195.100 (0x0306D45DC364 :01:54:25 Vi1 IPCP: I CONFNAK [ACKsent] id 1 len 10 :01:54:25

(Vi1 IPCP: Address 212.93.198.1 (0x0306D45DC601 :01:54:25 Vi1 IPCP: O CONFREQ [ACKsent] id 2 len 10 :01:54:25 (Vi1 IPCP: Address 212.93.198.1 (0x0306D45DC601 :01:54:25 Vi1 LCP: I PROTREJ [Open] id 4 len 10 protocol CDPCP :01:54:25 (0x820701010004) Vi1 CDPCP: State is Closed :01:54:25 Vi1 IPCP: I CONFACK [ACKsent] id 2 len 10 :01:54:25 (Vi1 IPCP: Address 212.93.198.1 (0x0306D45DC601 :01:54:25 Vi1 IPCP: State is Open :01:54:25 Di1 IPCP: Install negotiated IP interface address 212.93.198.1 :01:54:25 Di1 IPCP: Install route to 212.93.195.100 :01:54:25 ,LINEPROTO-5-UPDOWN: Line protocol on Interface Virtual-Access1% :01:54:26 changed state to up

#### هذا هو مخرج الأمر show debudebuing على 6400.

Aug 16 15:58:51.346: PPPoE: IN PADI discovery packet\* Aug 16 15:58:51.346: PPPoE: LMAC:ffff.ffff.ffff RMAC:0030.9424.af21 6/60\* AT0/0/0.60 FF FF FF FF FF FF 00 30 94 24 AF 21 88 63 11 09 0C 01 01 00 00 01 03 00 04 82 2E 39 F0 00 00 00 ... 00 00 00 00 00 00 00 00 00 00 00 00 00 00 00 Aug 16 15:58:51.346: PPPoE: PADO OUT from PPPoE tunnel\* Aug 16 15:58:51.346: PPPoE: LMAC:0050.736f.4c37 RMAC:0030.9424.af21 6/60\* AT0/0/0.60 AA AA 03 00 80 C2 00 07 00 00 00 30 00 09 05 00 AF 21 00 50 73 6F 4C 37 88 63 11 07 00 00 24 94 ... 2F 01 01 00 00 01 03 00 04 82 2E 39 F0 01 00 Aug 16 15:58:53.390: PPPoE: IN PADR discovery packet\* Aug 16 15:58:53.390: PPPoE: LMAC:0050.736f.4c37 RMAC:0030.9424.af21 6/60\* AT0/0/0.60 6F 4C 37 00 30 94 24 AF 21 88 63 11 19 73 50 00 2F 01 01 00 00 01 03 00 04 82 2E 39 F0 00 00 00 ... 0B 61 6C 79 73 73 61 5F 6E 72 70 31 00 02 01 [Aug 16 15:58:53.394: Vi3 PPP: Phase is DOWN, Setup [0 sess, 0 load\* Aug 16 15:58:53.418: PPPoE: Create session: 1\* Aug 16 15:58:53.418: PPPoE: 1: Created\* Aug 16 15:58:53.418: PPPoE: LMAC:0050.736f.4c37 RMAC:0030.9424.af21 6/60\* AT0/0/0.60 Aug 16 15:58:53.418: PPPoE: PADS OUT from PPPoE tunnel\* Aug 16 15:58:53.418: PPPoE: LMAC:0050.736f.4c37 RMAC:0030.9424.af21 6/60\* AT0/0/0.60 AA AA 03 00 80 C2 00 07 00 00 00 30 00 09 05 00 AF 21 00 50 73 6F 4C 37 88 63 11 65 00 01 24 94 ... 2F 01 01 00 00 01 03 00 04 82 2E 39 F0 01 00 2d08h: %LINK-3-UPDOWN: Interface Virtual-Access3, changed state to up Aug 16 15:58:53.426: Vi3 PPP: Treating connection as a dedicated line\* ,Aug 16 15:58:53.426: Vi3 PPP: Phase is ESTABLISHING, Active Open [0 sess\* [load 0 Aug 16 15:58:53.426: Vi3 LCP: O CONFREQ [Closed] id 1 len 18\* (Aug 16 15:58:53.426: Vi3 LCP: MRU 1492 (0x010405D4\* (Aug 16 15:58:53.426: Vi3 LCP: AuthProto PAP (0x0304C023\* (Aug 16 15:58:53.426: Vi3 LCP: MagicNumber 0x5C7E3144 (0x05065C7E3144\* Aug 16 15:58:53.466: Vi3 LCP: I CONFREQ [REQsent] id 1 len 10\* (Aug 16 15:58:53.466: Vi3 LCP: MagicNumber 0x31017223 (0x050631017223\* Aug 16 15:58:53.466: Vi3 LCP: O CONFACK [REQsent] id 1 len 10\* (Aug 16 15:58:53.466: Vi3 LCP: MagicNumber 0x31017223 (0x050631017223\* Aug 16 15:58:53.470: Vi3 LCP: I CONFNAK [ACKsent] id 1 len 8\* (Aug 16 15:58:53.470: Vi3 LCP: MRU 1500 (0x010405DC\* Aug 16 15:58:53.470: Vi3 LCP: O CONFREQ [ACKsent] id 2 len 18\* (Aug 16 15:58:53.470: Vi3 LCP: MRU 1500 (0x010405DC\* (Aug 16 15:58:53.470: Vi3 LCP: AuthProto PAP (0x0304C023\* (Aug 16 15:58:53.470: Vi3 LCP: MagicNumber 0x5C7E3144 (0x05065C7E3144\*

Aug 16 15:58:53.510: Vi3 LCP: I CONFACK [ACKsent] id 2 len 18\* (Aug 16 15:58:53.510: Vi3 LCP: MRU 1500 (0x010405DC\* (Aug 16 15:58:53.510: Vi3 LCP: AuthProto PAP (0x0304C023\* (Aug 16 15:58:53.510: Vi3 LCP: MagicNumber 0x5C7E3144 (0x05065C7E3144\* Aug 16 15:58:53.510: Vi3 LCP: State is Open\* Aug 16 15:58:53.510: Vi3 PPP: Phase is AUTHENTICATING, by this end  $[0*$ [sess, 0 load "Aug 16 15:58:53.514: Vi3 PAP: I AUTH-REQ id 5 len 18 from "cisco\* [Aug 16 15:58:53.514: Vi3 PPP: Phase is FORWARDING [0 sess, 0 load\* [Aug 16 15:58:53.514: Vi3 PPP: Phase is AUTHENTICATING [0 sess, 0 load\* Aug 16 15:58:53.514: Vi3 PAP: Authenticating peer cisco\* Aug 16 15:58:53.514: Vi3 PAP: O AUTH-ACK id 5 len 5\* [Aug 16 15:58:53.514: Vi3 PPP: Phase is UP [0 sess, 0 load\* Aug 16 15:58:53.514: Vi3 IPCP: O CONFREQ [Closed] id 1 len 10\* (Aug 16 15:58:53.514: Vi3 IPCP: Address 212.93.195.100 (0x0306D45DC364\* Aug 16 15:58:53.574: Vi3 IPCP: I CONFREQ [REQsent] id 1 len 10\* (Aug 16 15:58:53.574: Vi3 IPCP: Address 0.0.0.0 (0x030600000000\* Aug 16 15:58:53.574: Vi3 IPCP: Pool returned 212.93.198.1\* Aug 16 15:58:53.574: Vi3 IPCP: O CONFNAK [REQsent] id 1 len 10\* (Aug 16 15:58:53.574: Vi3 IPCP: Address 212.93.198.1 (0x0306D45DC601\* Aug 16 15:58:53.574: Vi3 CDPCP: I CONFREQ [Not negotiated] id 1 len 4\* Aug 16 15:58:53.574: Vi3 LCP: O PROTREJ [Open] id 3 len 10 protocol CDPCP\* (0x820701010004) Aug 16 15:58:53.574: Vi3 IPCP: I CONFACK [REQsent] id 1 len 10\* (Aug 16 15:58:53.574: Vi3 IPCP: Address 212.93.195.100 (0x0306D45DC364\* Aug 16 15:58:53.618: Vi3 IPCP: I CONFREQ [ACKrcvd] id 2 len 10\* (Aug 16 15:58:53.618: Vi3 IPCP: Address 212.93.198.1 (0x0306D45DC601\* Aug 16 15:58:53.618: Vi3 IPCP: O CONFACK [ACKrcvd] id 2 len 10\* (Aug 16 15:58:53.618: Vi3 IPCP: Address 212.93.198.1 (0x0306D45DC601\* Aug 16 15:58:53.618: Vi3 IPCP: State is Open\* Aug 16 15:58:53.622: Vi3 IPCP: Install route to 212.93.198.1\* ,2d08h: %LINEPROTO-5-UPDOWN: Line protocol on Interface Virtual-Access3 changed state to up

## <span id="page-10-0"></span>معلومات ذات صلة

- [تكوين موجه 827 Cisco](//www.cisco.com/en/US/docs/routers/access/800/820/software/configuration/guide/routconf.html?referring_site=bodynav)
- [معلومات دعم تقنية DSL من Cisco](//www.cisco.com/web/psa/technologies/index.html?c=268435512&referring_site=bodynav)
	- [الدعم الفني Systems Cisco](//www.cisco.com/cisco/web/support/index.html?referring_site=bodynav)

ةمجرتلا هذه لوح

ةي الآلال تاين تان تان تان ان الماساب دنت الأمانية عام الثانية التالية تم ملابات أولان أعيمته من معت $\cup$  معدد عامل من من ميدة تاريما $\cup$ والم ميدين في عيمرية أن على مي امك ققيقا الأفال المعان المعالم في الأقال في الأفاق التي توكير المالم الما Cisco يلخت .فرتحم مجرتم اهمدقي يتلا ةيفارتحالا ةمجرتلا عم لاحلا وه ىل| اًمئاد عوجرلاب يصوُتو تامجرتلl مذه ققد نع امتيلوئسم Systems ارامستناه انالانهاني إنهاني للسابلة طربة متوقيا.